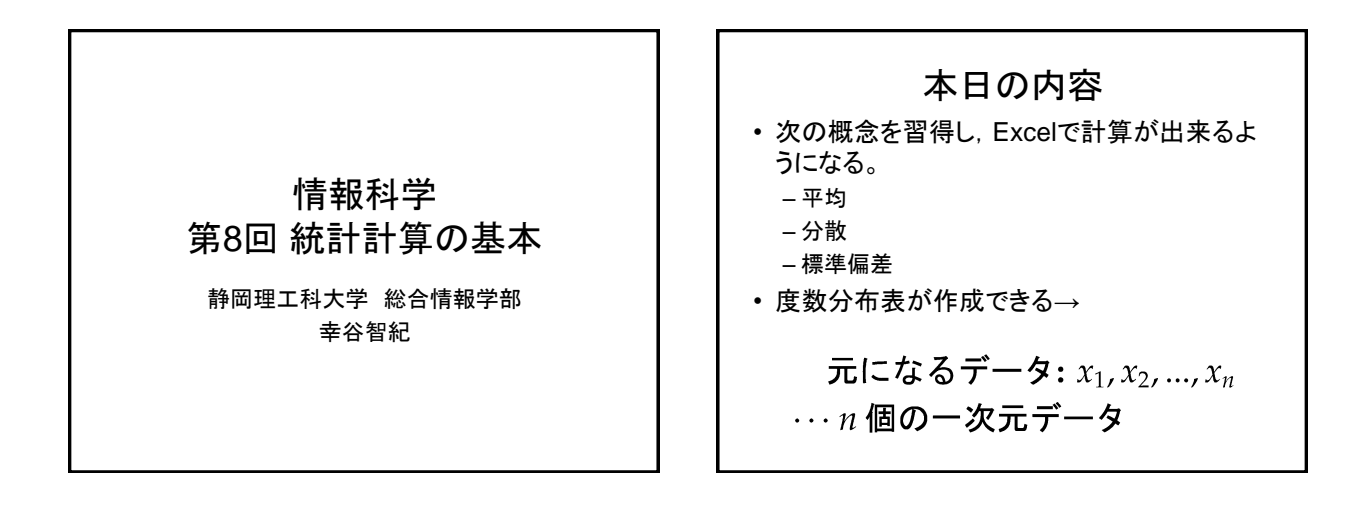

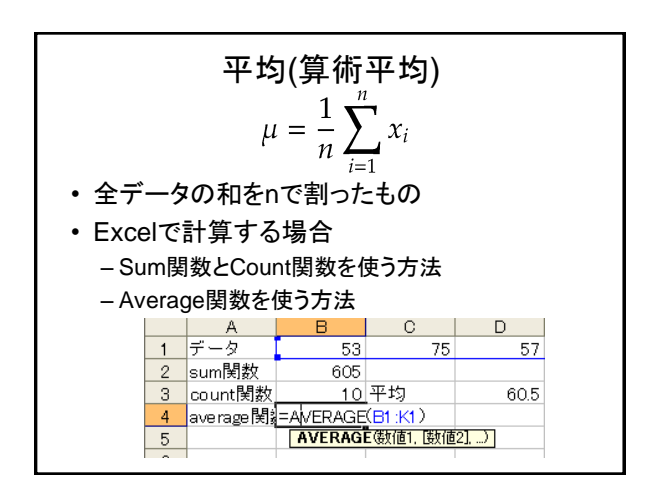

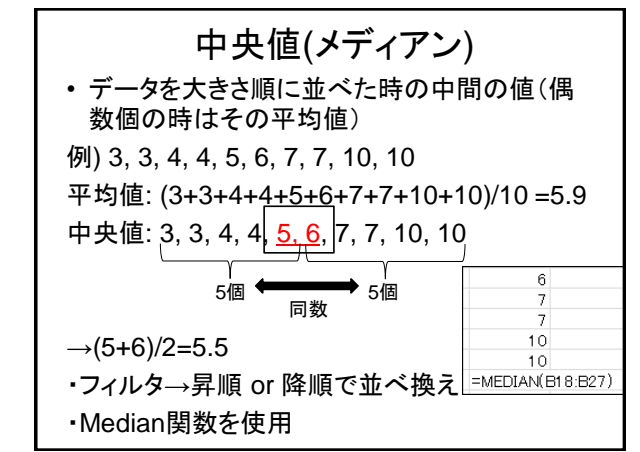

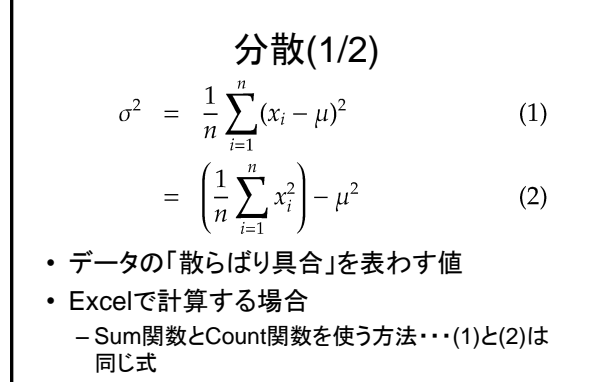

– Varp関数を使う方法

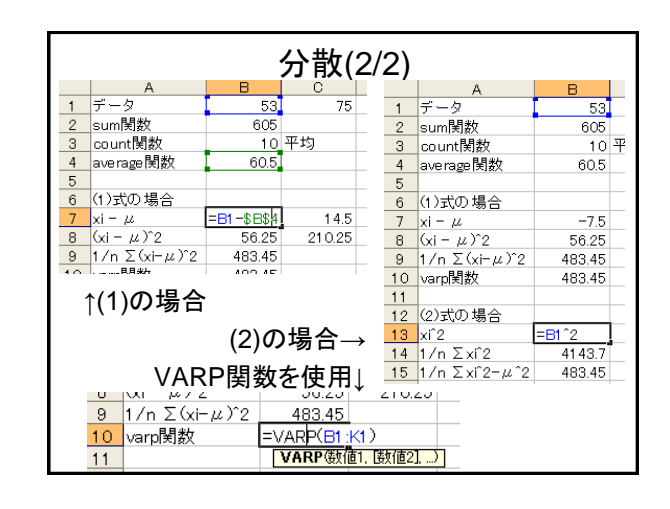

## 標準偏差

## $\sigma = \sqrt{\sigma^2}$

- 分散の平方根・・・分散の幾何平均
- Excelで計算する場合 – Sum関数を使う方法・・・分散を求めて平方根
	- Stdevp関数を使う方法

## 練習問題1

- 次の二つのデータグループ(A), (B)の中央値 (メディアン),平均,分散,標準偏差をそれぞ れ求めよ。但し,数式に基づく計算結果と, Excel関数による結果と両方求め、両者に違 いがないことを確認せよ。
	- (A) 30, 63, 58, 36, 33, 5, 87, 3, 31, 60 (B) 85, 83, 46, 88, 75, 90, 66, 78, 75, 82

## ヒストグラム(度数分布表)

- 大量のデータを整理する方法の一つ
- 1. 元データ  $x_1, x_2, ..., x_n$ が属する実数の区間 [a, b] を求 める。ここで

 $a \leq \min x_i$  かつ  $b \geq \max x_i$ 

- 2. 区間 [a, b] を N 分割 (普通は等分割) し, 各小区間の 中心値を $x_i'$ とする。
- 3. 各小区間に属するデータの個数をfiとする。これを 度数と呼ぶ。
- $x'_{i}$ ,  $f_{i}$ に基づいて表・グラフにする。これをヒスト 4. グラム(度数分布表)と呼ぶ

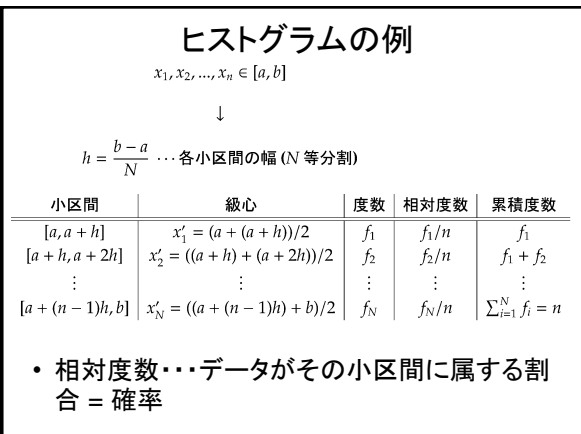

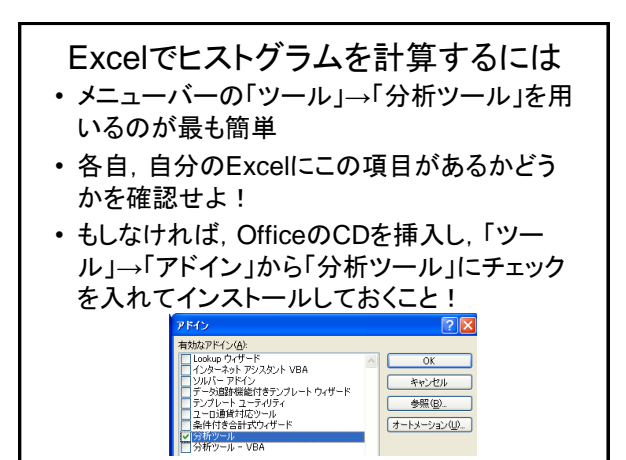

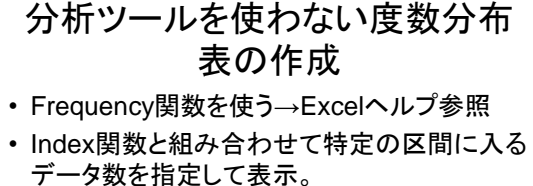

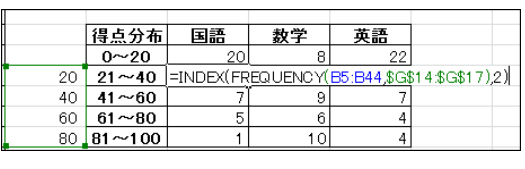